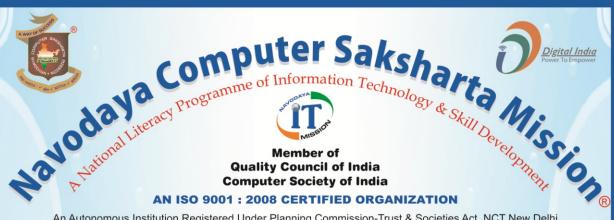

An Autonomous Institution Registered Under Planning Commission-Trust & Societies Act. NCT New Delhi RJ 2013/00056856, Section 60 (B) 4 VOL 2901/1878 Act,1882 & ROS/North/091/2010 Act,1860 Ministry of HRD (Department of Higher Education) Courses Registered Under CR Act

#### Government of India

Appreciatated by

President | Prime Minister | Vice-President FMO MHA MHRD MCIT MSME MSJE MCA MMA CM Governer

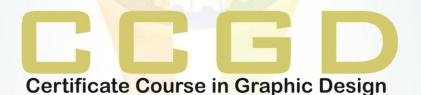

COURSE CODE: CC-06

COURSE CONTENT & SYLLABUS

H.O.: 3-KHA-4, Sector 3, Vigyan Nagar, Kota-324005, (Rajasthan) India Tel.: 0744-2412009 Fax: 0744-2411150 Mob. +91 94629 67201

visit us : www.navodayaindia.in | www.ncsm.in | E-mail : contact@ncsm.in, info@ncsm.in

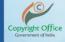

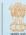

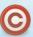

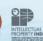

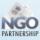

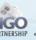

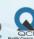

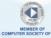

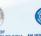

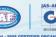

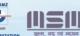

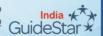

## Certificate Course in Graphic Design **COURSE CONTENTS**

COURSE CODE - CC-06

ELIGIBILITY: 10TH CLASS & ABOVE

**DURATION: 3 MONTH** 

**DESK TOP PUBLICATION** 

SUBJECT CODE - NAC

INTRODUCTION OF DTP

ADOBE: PHOTOSHOP, PAGMAKER

INTRODUCTION OF NEWSLETTERS, LETTERHEADS,

CORELDRAW

ADVERTISEMENT & VISITING CARDS

INTRODUCTION OF PAGEMAKER

IMPLEMENTATION OF TEXT EDITING, TEXT FORMATTING IN PAGEMAKER

CREATION OF MASTER PAGES IN PAGEMAKER

IMPLEMENTATION OF GRAPHICS & OBJECTS IN PAGEMAKER

MANAGING & PRINTING PUBLICATION IN PAGEMAKER

INTRODUCTION OF PHOTOSHOP

MANAGEMENT OF FILE IN PHOTOSHOP

PROCESSING ON IMAGE IN PHOTOSHOP ISE IN GRAPHIC DESIGN

TOOLS OF PHOTOSHOP

LAYERS SELECTION & VIEW

IMPLEMENTATION OF FILTERS IN PHOTOSHOP

INTRODUCTION OF COREL DRAW

CREATION & SELECTION OF DRAWING

WORKING WITH TEXT

WORKING WITH IMAGE

WORKING WITH PAGE LAYOUT & BACKGROUND

CREATION OF GREETINGS, WEDDING CARDS, POSTER, VISITING CARD & PAM PLATE

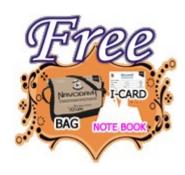

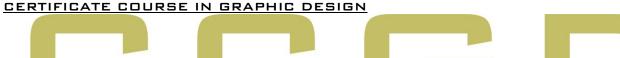

## Certificate Course in Graphic Design

### **COURSE SYLLABUS**

### DESKTOP PUBLICATION

#### 1. DTP

- A-1 INTRODUCTION OF DTP
- A-2 Introduction of Newsletter & Letter Heads
- A-3 Introduction of advertisement & visiting card

#### 2. PAGEMAKER

- A-1 INTRODUCTION OF PAGEMAKER
- A-2 IMPLEMENTATION OF PAGEMAKER
- A-3 USES OF PAGEMAKER
- A-4 WORKING ITH PAGEMAKER
- A-5 INTRODUCTION OF PAGEMAKER WINDOWS
- A-6 INTRODUCTION OF TOOLS OF PAGEMAKER
- A-Z INTRODUCTION OF MASTERPAGES Graphic Design
- A-8 WORKING WITH PUBLICATION
- A-9 WORKING WITH TEXT
- A-10 CHANGING THE VIEW OF PAGES
- A-11 IMPORTING TEXT & GRAPHICS
- A-12 SAVING & CLOSING OF PUBLICATION

#### **B. TEXT EDITING**

- B-1 INTRODUCTION OF EDITING PUBLICATION
- B-2 OPENING AN EXISTING PUBLICATION
- B-3 EDITING IN A PUBLICATION
- B-4 IV INTRODUCTION OF STORY EDITOR
- B-5 OPENING STORY EDITOR
- B-6 FINDING & REPLACING OF A WORD IN STORY
- B-7 VII CHECKING SPELLING IN THE PUBLICATION
- B-8 CLOSING THE STORY EDITOR
- **B-9** CORRECTING MISTAKES
- B-10 USE OF REVERT OPTION

#### C. TEXT FORMATTING

- C-1 INTRODUCTION OF TEXT FORMATTING
- C-2 CHANGING FONT
- C-3 ADJUSTING THE GRAPHIC ALONG THE TEXT
- C-4 CHANGING FONT SIZE & STYLE
- C-5 TRACKING & KERNING STYLES
- C-6 INTRODUCTION OF STYLE SHEET
- C-7 CREATING STYLE SHEET
- C-8 SPECIFYING CHARACTER & PARAGRAPH ATTRIBUTES OF STYLE
- C-9 APPLYING A STYLE FROM STYLE SHEET
- C-10 IMPORTING STYLES
- C-11 APPLYING BULLETS & NUMBERING

#### D. MASTER PAGES

- D-1 INTRODUCTION OF MASTER PAGES
- D-2 ADDING TEXT TO THE PUBLICATION
- D-3 INTRODUCTION OF AUTOFLOW
- D-4 CREATION OF MASTER PAGES
- D-5 PLACING ELEMENTS ON MASTER PAGES
- D-6 PLACING HEADER & PAGE NUMBER
- D-7 ADDING COLUMNS TO THE PUBLICATION
- D-8 APPLYING A MASTER PAGES
- D-9 EDITING A MASTER PAGES
- D-10 APPLYING ALIGNMENTS & LEADING

# Certificate Course in Graphic Design

- E-1 INTRODUCTION OF GRAPHICS & OBJECTS
- E-2 GETTING FAMILIAR WITH THE TOOLS
- E-3 CREATION OF GRAPHICS
- E-4 DISPLAY COLOR PALETTE
- E-5ADDING TEXT TO THE GRAPHICS
- E-6 WRAPPING TEXT AROUND A GRAPHICS
- E-7 IMPORTING GRAPHICS
- E-8 RESIZING A GRAPHICS
- E-9 MOVING A GRAPHIC
- E-10 ADDING CAPTION FOR THE GRAPHICS
- E-11CROPPING A GRAPHICS
- E-12 GROUPING & UNGROUPING ELEMENTS
- E-13 LINKS & SETTING DEFAULT LINK OPTION
- E-14 LINKS MANAGER
- E-15 CHANGING THE LINK OPTION

#### F. MANAGING & PRINTING PUBLICATION

F-1 INTRODUCTION OF MANAGING & PRINTING OF PUBLICATION

- F-2 INTRODUCTION OF PAGE SETTING OF PAGEMAKER
- F-3 INTRODUCTION OF TABLE CONTENTS
- F-4 SETTING HEADING LEVELS FOR TOC
- F-5 CREATING A TOC
- F-6 CREATION OF BOOK
- F-7PRINTING A PUBLICATION
- F-8 USING PRINT DIALOG BOX

#### 3. PHOTOSHOP

#### A.INTRODUCTION OF PHOTOSHOP

- A-1 LOADING PROCESS OF PHOTOSHOP
- A-2 INTRODUCTION OF PHOTOSHOP PROGRAM WINDOWS
- A-3 INTRODUCTION OF TOOLBOX
- A -4 USES OF TOOLS OF PHOTOSHOP

#### **B. MANAGEMENT OF FILE**

- **B-1** INTRODUCTION OF MANAGEMENT
- B-2 OPENING FILE IN PHOTOSHOP
- B-3 FILLING COLOR
- B-4 SAVING A FILE
- B-5 ADDING INFORMATION TO FILE
- B-6 SETTING PAGE SETUP
- B-7 ADDITION OF EXTRA FILES IN PHOTOSHOP
- B-8 FILE BROWSING
- B-9 CREATION DE WEB PHOTO GALLERY CAPHIC Design
- B-10 CREATION OF PHOTO ALBUM

#### C. PROCESSING ON IMAGE

- C-1 INTRODUCTION OF PROCESSING ON IMAGE
- C-2 CHANGING MODE OF PHOTO
- C-3 APPLYING ADJUSTMENT
- C-4 MAINTAIN COLOR BALANCE
- C-5 APPLY STROKE
- C-6 APPLYING FREE TRANSFORMATION
- C-7 APPLYING ROTATION, SKEW & SCROLLING

### D. EDITING FILE

- D-1 INTRODUCTION OF EDITING
- D-2 APPLYING CUT, COPY & PASTE
- D-3 FINDING & CHECKING OF WORD
- D-4 CREATION OF BRUSHES
- D-5 APPLYING PRESET MANAGER
- D-6 SETTING OF IMAGE & CANVAS SIZE
- D-7 APPLYING CROP ON PHOTOSHOP

#### E. TOOLS OF PHOTOSHOP

- E-1 INTRODUCTION OF TOOLS
- E-2 USE OF DIFFERENT TOOLS
- E-3 CREATE PHOTO WITH DIFFERENT TOOLS

#### F. LAYER SELECTION & VIEW

- F-1 INTRODUCTION OF LAYER
- F-2 USE OF LAYER IN PHOTOSHOP
- F-3 ADJUSTMENT OF LAYERS
- F-4 DUPLICATION & DELETION OF LAYERS
- F-5 STYLES OF LAYERS
- F-6 TYPES OF LAYERS
- F-7 COLOR BALANCE OF LAYERS
- F-8 FEATHER & MODIFIED OF LAYERS
- F-9 CUSTOMIZE OF VIEWS
- F-10 SHOW/HIDE OF TOOLS OF PHOTOSHOP

#### G. FILTERS

- G-1 INTRODUCTION OF FILTERS
- G-2 TYPES OF FILTERS
- G-3 USES OF FILTERS
- G-4 IMPLEMENTATION OF FILTERS ON PHOTO

#### 4. COREL DRAW

### A. INTRODUCTION OF CORELDRAW raphic Design

- A-1 LOADING OF CORELDRAW
- A-2 CREATING A NEW FILE
- A-3 INTRODUCTION OF DIFFERENT TOOL BARS
- A-4 INTRODUCTION OF TOOLS OF CORELDRAW
- A-5 DRAW GEOMETRIC FIGURES
- A-6 SAVING A FILE
- A-7 CLOSING A FILE
- A-8 OPENING AN EXISTING FILE
- A-9 INTRODUCTION OF VIEWS
- A-10 IMPLEMENTATION OF DIFFERENT VIEWS OF CORELDRAW
- A-11 IMPLEMENTATION OF ZOOM
- A-12 IMPLEMENTATION OF VIEW MANAGER

#### B. CREATION & SELECTION OF DRAWING

- **B-1** GETTING FAMILIAR WITH TOOLBOX
- B-2 GETTING STARTED WITH PROJECT
- B-3 SELECTING AN OBJECT
- B-4 RESIZING AN OBJECT
- B-5 MOVING AN OBJECT

- B-6 CHANGING THE SHAPE OF AN OBJECT
- B-7 COMBINING TWO OBJECTS
- B-8 SKEWING AN OBJECT
- B-9 DRAWING A POLYGON
- B-10 WELDING THE OBJECT
- B-11 BLENDING TWO OBJECT
- B-12 USE OF ARTISTIC MEDIA TOOL
- B-13 ROTATING AN OBJECT
- B-14 FILLING AN OBJECT WITH COLOR
- B-15 POSTSCRIPT FILL DIALOG TOOL

#### C. WORKING WITH TEXT

- C-1 INTRODUCTION OF TEXT TOOL
- C-2 INTRODUCTION OF ARTISTIC & PARAGRAPH TEXT
- C-3 CREATION OF BOOK COVER
- C-4 FORMATTING THE TEXT
- C-5 ARRANGING OBJECTS
- C-6 ORDERING THE OBJECTS
- C-7 USES OF WEBDINGS

#### D. WORKING WITH IMAGE

- D-1 INTRODUCTION OF IMAGE
- D-2 TYPES OF IMAGES
- D-3 IMPORTING IMAGES
- D-4 RESIZING, ROTATING & SKEWING IMAGES Phic Design
- D-5 MOVING & CROPPING OF IMAGE
- D-6 IMPORTING IMAGES FROM A CD
- D-7 ADDING SPECIAL EFFECTS TO BITMAPS
- D-8 INTRODUCTION OF 3D EFFECTS
- D-9 EXPORTING IMAGE TO OTHER APPLICATIONS

#### E. WORKING WITH PAGE LAYOUT & BACKGROUND

- E-1 INTRODUCTION OF PAGE LAYOUT & BACKGROUND
- E-2 CHANGING PAGE SIZE, TYPE, ORIENTATION
- E-3 CHANGING THE PAGE LAYOUT & USE OF DIFFERENT LAYOUT
- E-4 APPLYING LAYOUT STYLES
- E-5 CHANGING PAGE BACKGROUND
- E-6 APPLYING BITMAPS TO BACKGROUND
- E-7 ADDING PAGE FRAME
- E-8 ADDING PAGES